## COM / LPT / RJ11 port expansion for Shuttle All-in-One-PC's

The Shuttle accessory POS01 is compatible with the Shuttle XPC All-in-One X50 Series (V4~V7) and P90Ux. It will add four serial (COM), one parallel (LPT) port and one RJ11 port for a cash drawer to the back panel of the PC.

## Feature Highlight

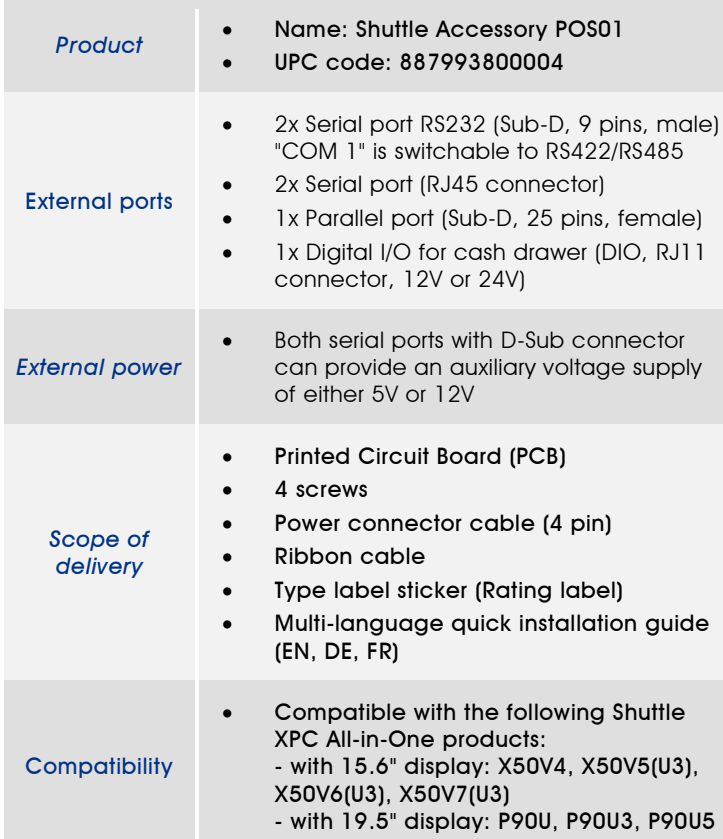

# *Shuttle XPC Accessory* POS01

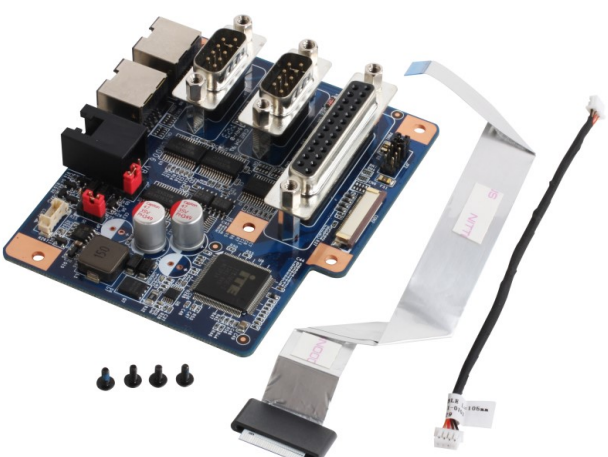

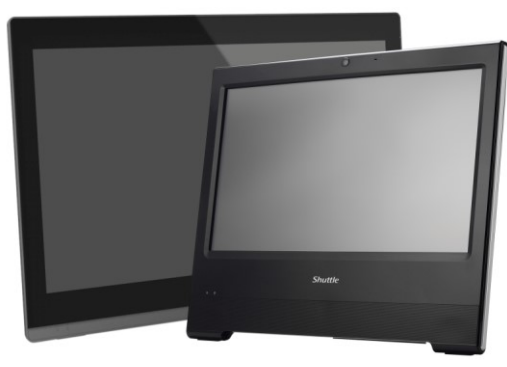

Shuttle XPC aio P90U and X50 series. Images for illustration purposes only.

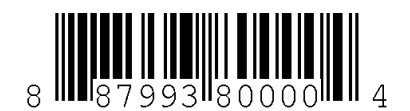

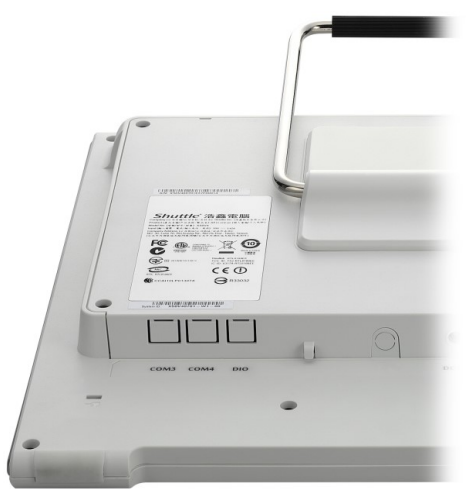

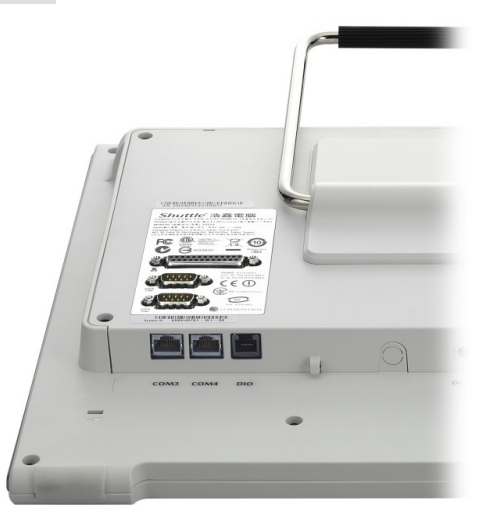

Shuttle All-in-One PC without POS01 Shuttle All-in-One PC with POS01 installed

### Quick Installation Guide:

Caution: Due to safety reasons, please turn off your computer completely first and unplug it from the adapter.

1. Remove the cover on the back of the X50V4/V5 first, unscrew four screws of the stand mount and remove the stand.

2. Unscrew four screws of the back cover and remove it.

3. The back cover to prejudge the holes (COM3,COM4,DIO) must first break open.

4. Please connect the power connectors to CON1 (4-pin) and connect the ribbon cable to "CON2", then slide two latches into the lock position.

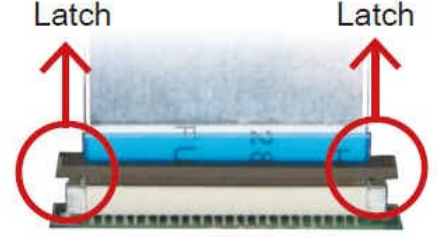

Pull up two latches of "CON2" first, then plug the ribbon cable to "CON2".

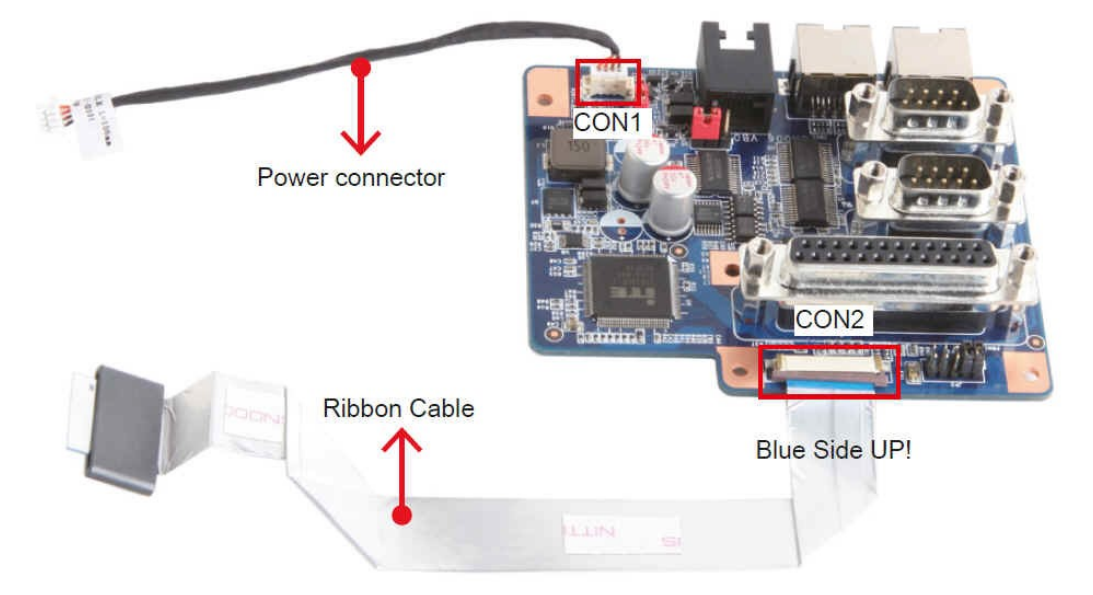

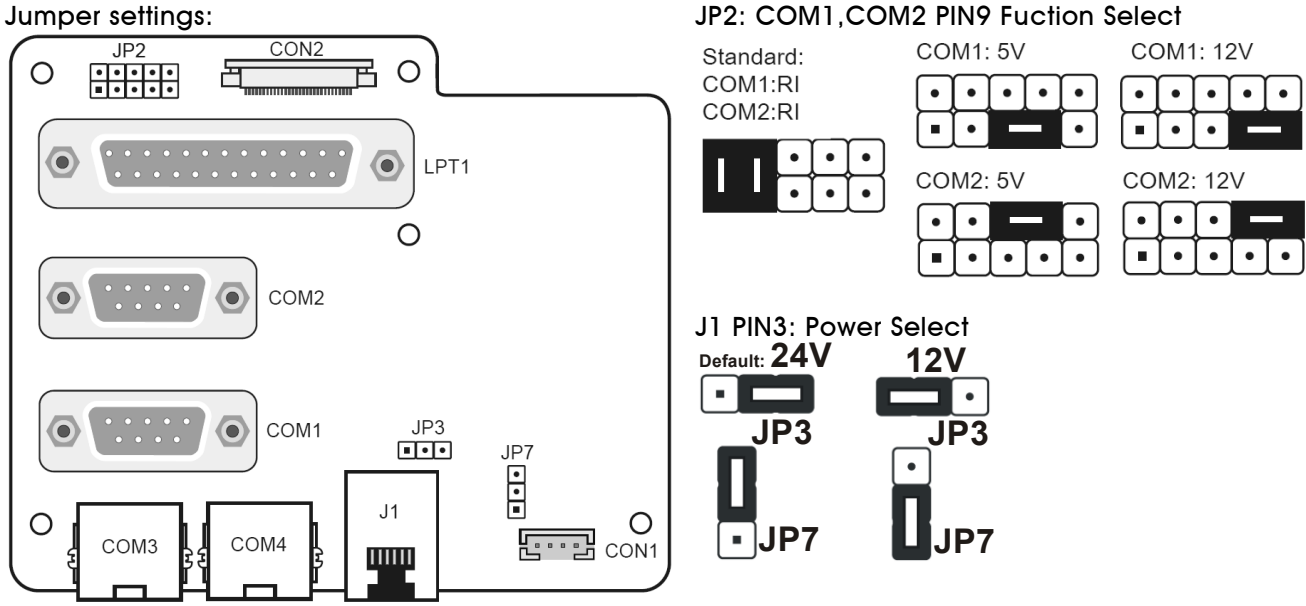

Page 2 *| 16 December 2019*

## *w w w . s h u t t l e . c o m*

### COM3,COM4 (RJ45):

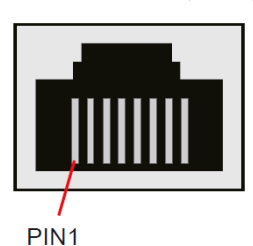

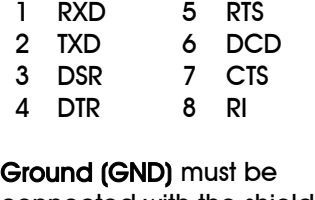

connected with the shield of the cable / connector.

J1 (RJ11:6P6C) Cash Drawer:

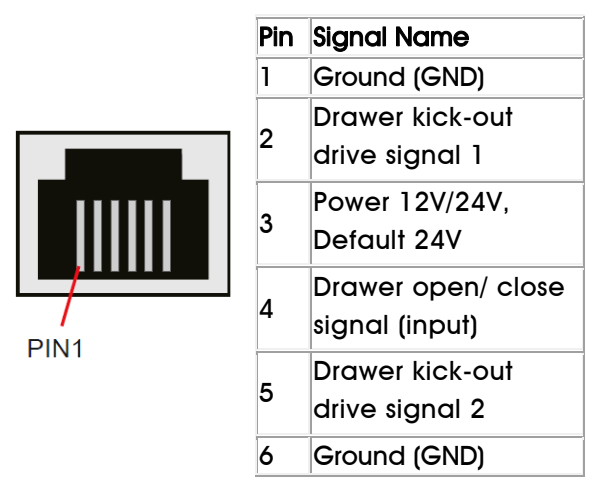

5. Tear off the adhesive membrane, fold and fix the adhesive ribbon cable to the chassis rail.

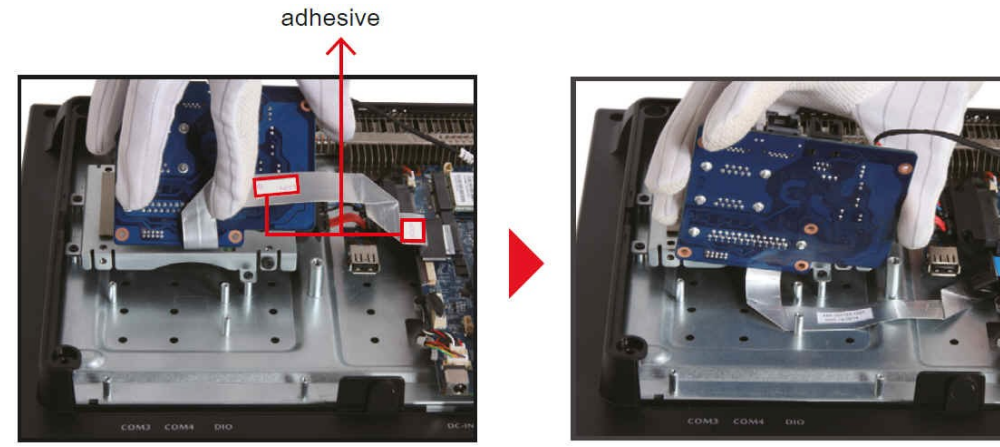

6. Tighten the POS01 COM/LPT Port with four screws.

7. Please connect the power connectors to "CON6" and connect the ribbon cable to "CON3", then slide two latches into the lock position.

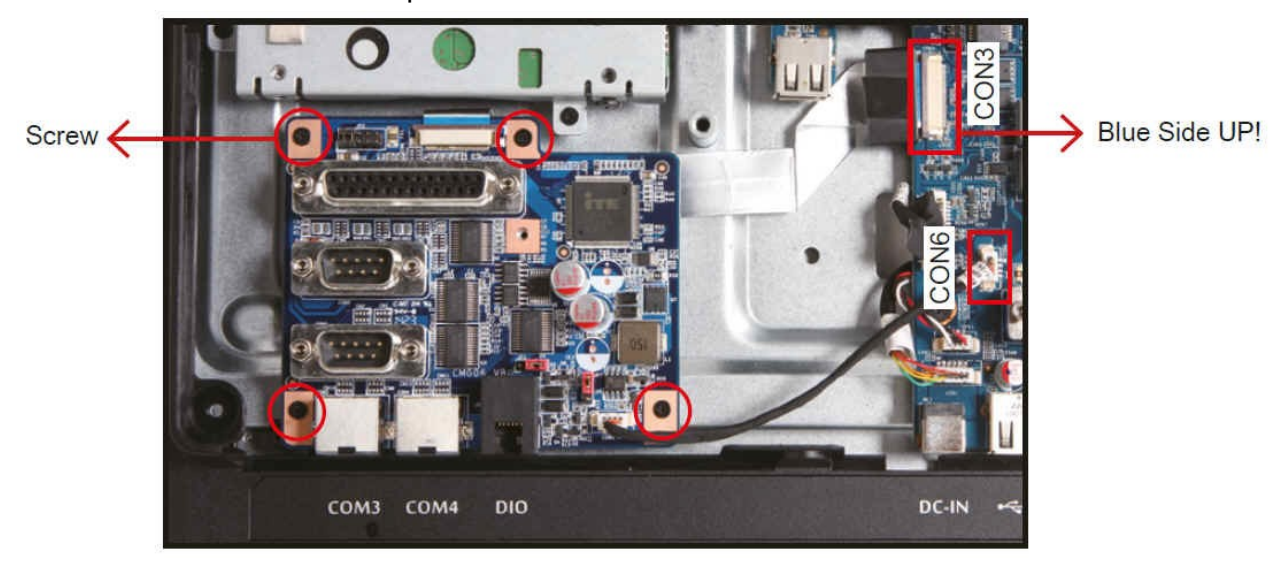

Page 3 *| 16 December 2019*

8. Remove the back cover original rating label, then paste the rating label which sits in the accessory box.

- 9. Replace the back cover.
- 10. Refasten the stand and the back cover with eight screws.
- 11. Replace the cover, complete.

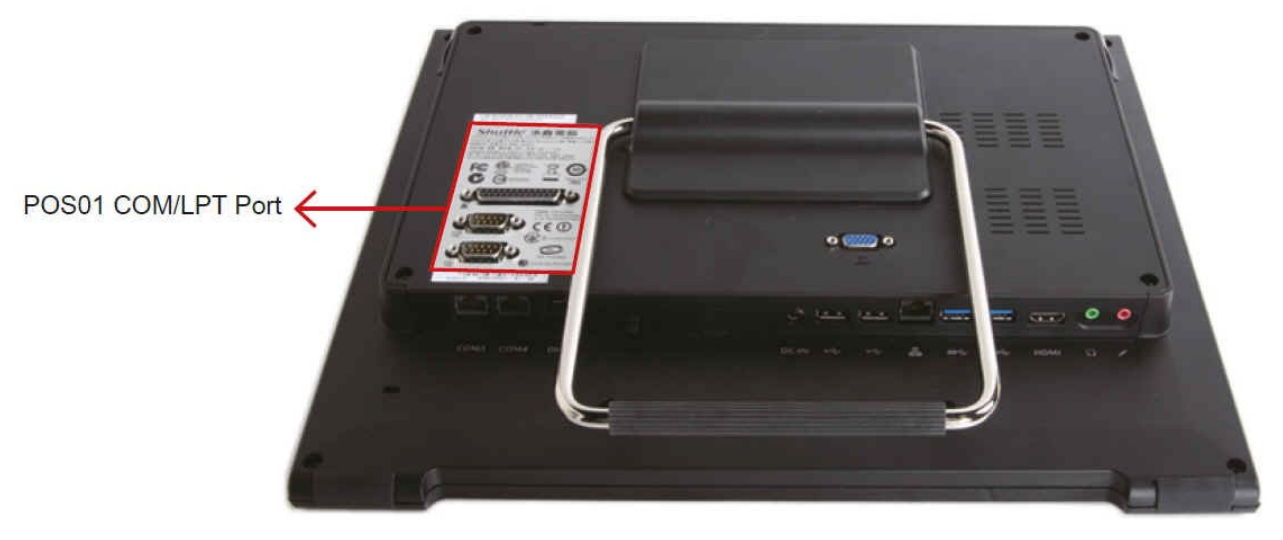

*w w w . s h u t t l e . c o m*

### RS232 / RS422 / RS485 setting in the BIOS:

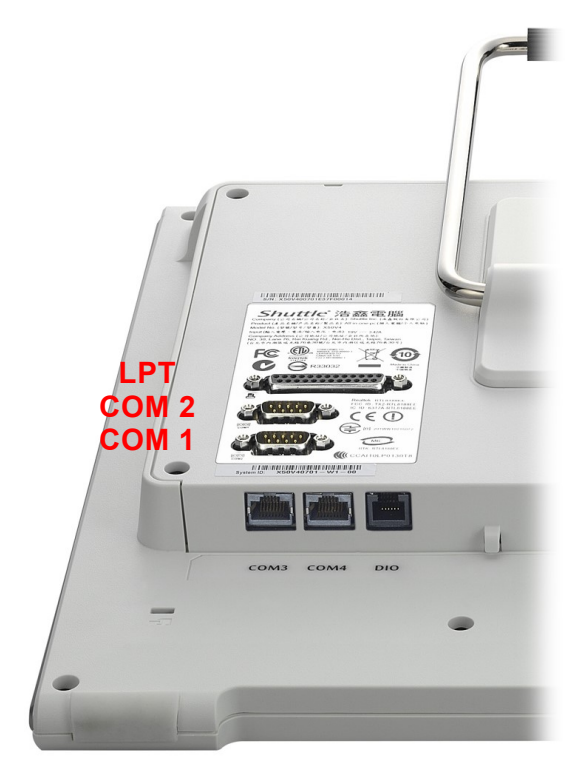

The Shuttle XPC Accessory POS01 provides four serial ports in the back panel which support the RS232 mode.

The serial port "COM 1" can also be switched to RS422/485 mode in the BIOS.

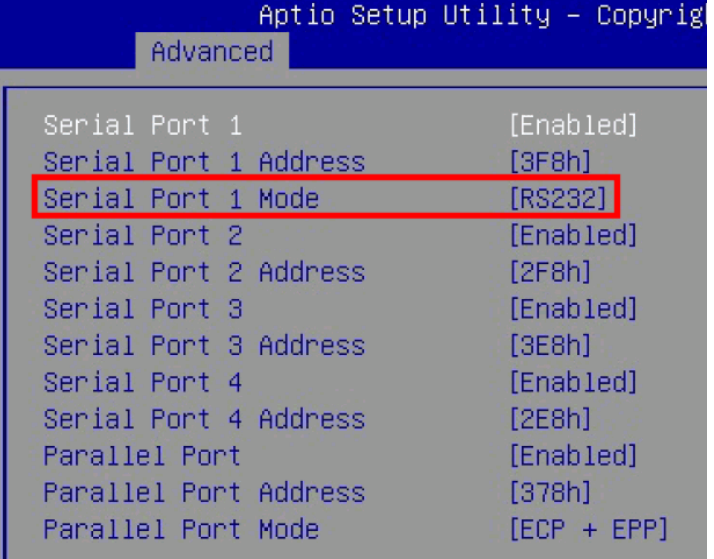

Enter the BIOS setup and go to the "Advanced" tab. Change the option "Serial Port 1 Mode" to the desired setting for the "COM 1" port: RS232, RS422 or RS485.

Page 5 *| 16 December 2019*

*w w w . s h u t t l e . c o m*